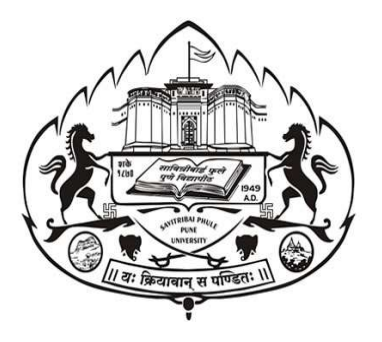

# SAVITRIBAI PHULE PUNE UNIVERSITY

**PUNE** 

# CHOICE BASED CREDIT SYSTEM

for

B.Sc. (Information Technology)

(Implemented from June 2022)

1

# Savitribai Phule Pune University

# B. Sc. (Information Technology)

# (To be implemented from Academic year 2022-2023)

1. Name of Program: B.Sc. (Information Technology)

### 2. No. of students per division: 80

### 3. Introduction:

A Bachelor of Science in Information Technology, (abbreviated BSc IT), is a bachelor's Degree awarded for an undergraduate programme in the Information Technology field. BSc IT syllabus primarily focuses on subjects like software development, software testing, software engineering, web design, databases, programming, computer networking and computer systems designed to impart theoretical and practical knowledge on storing, processing, and managing information securely.

Generally, software and information technology companies look for people who have strong programming skills, system analysis, and software testing skills. Information technology as a field emphasizes on secure management of large amounts of variable information and its accessibility via a wide variety of systems.

Graduates with an IT background are able to perform technology tasks relating to the processing, storing, and communication of information between computers, mobile phones, and other electronic devices. They can become professionals with analytical and logical thinking abilities required to solve real-time problems in the IT field. They acquire knowledge to identify problems in the IT and infrastructure, analyze them and also find solutions for the same.

B.Sc.(IT) is an undergraduate course of Three Years divided into six semesters. It is a Full-Time Degree Program. The program will be based on the Choice-based credit system comprising 140 credit points.

# 4. Objectives:

- To strengthen the basics of the subject useful in selecting various career options.
- To prepare students to meet the information and communication technology needs of private and government organizations.

 To make the students industry ready by teaching them to apply the technologies in various fields of IT, including Mobile applications, Web site development and management, databases, and computer networks.

# 5. Programme Outcomes:

- Understand the basic concepts of programming, databases, and networking.
- Acquire problem solving skills and design, and analyze algorithms.
- Ability to work in teams as well as individual to build software systems and to use a range of programming languages and tools to develop computer programs to solve problems effectively.
- Ability to communicate effectively in both verbal and written form in industry.
- Ability to select appropriate techniques to tackle and solve problems in the discipline of information security management.

# 6. Eligibility:

- Higher secondary school certificate (10+2) Science or its equivalent examination with English OR
	- Three-year diploma course from the board of technical education conducted by Government of Maharashtra or its equivalent
- OR
- Higher secondary school certificate (10+2) Examination with English and a vocational subject of +2 level (MCVC)

# Proposed Structure of B.Sc.(Information Technology)

#### SEMESTER I

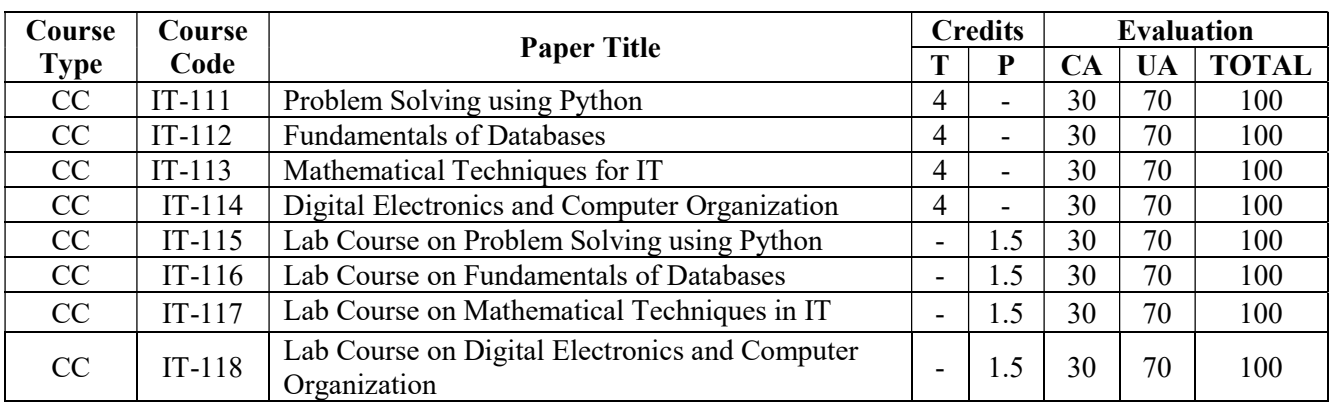

Total Credits: 22

#### SEMESTER II

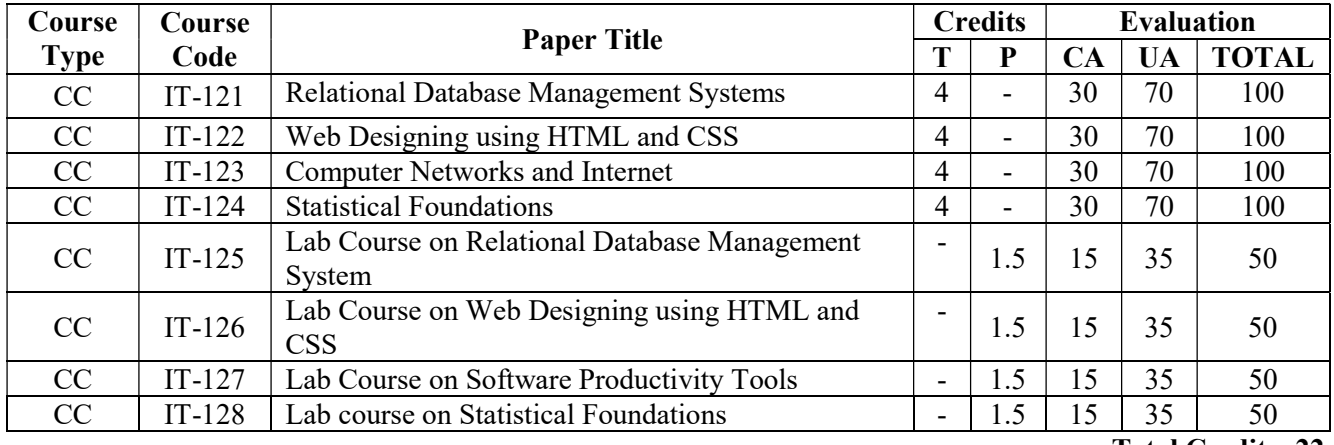

#### Total Credits: 22

#### SECOND YEAR B.Sc. IT

#### SEMESTER III

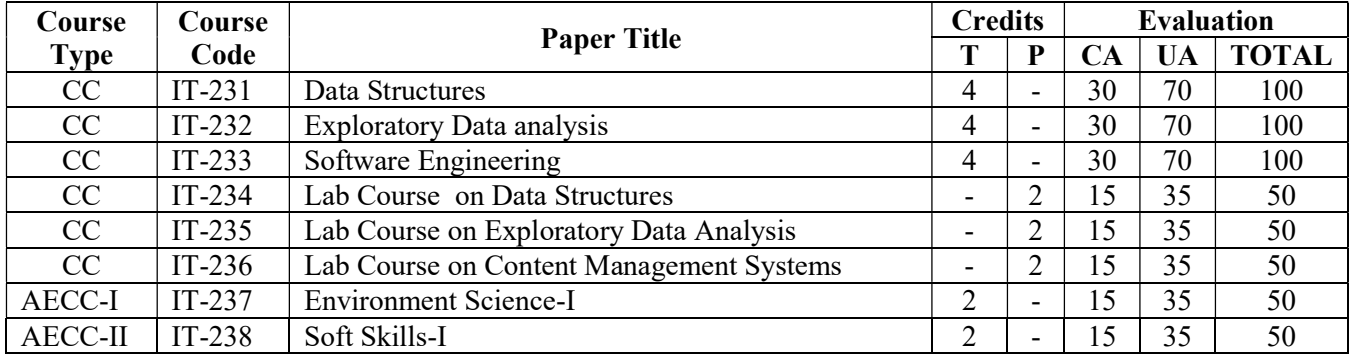

Total Credits: 22

#### SEMESTER IV

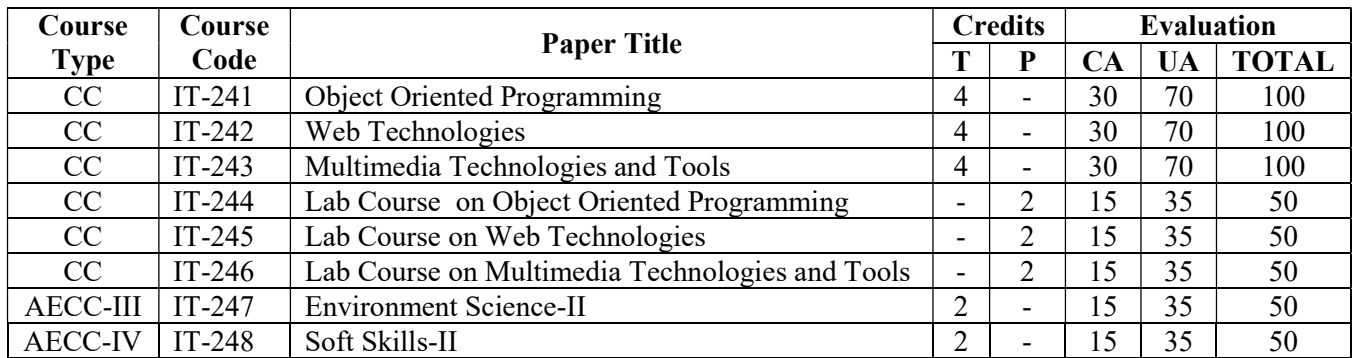

Total Credits: 22

#### THIRD YEAR B.Sc. IT

#### SEMESTER V

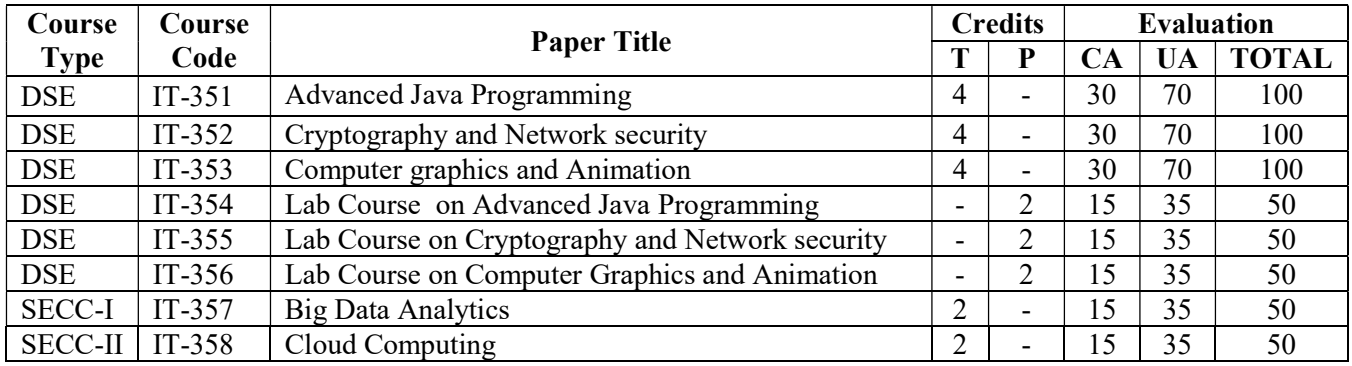

Total Credits: 22

#### SEMESTER VI

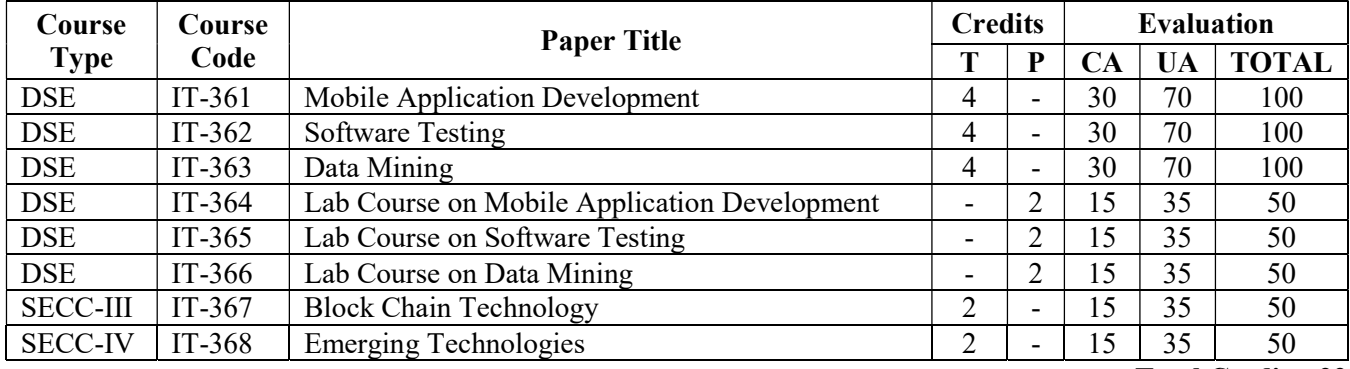

Total Credits: 22

\*CC: Core Course

\*DSE: Discipline Specific Elective

\*AECC: Ability Enhancement Compulsory Course

\*SECC: Skill Enhancement Compulsory Course

# SEMESTER I

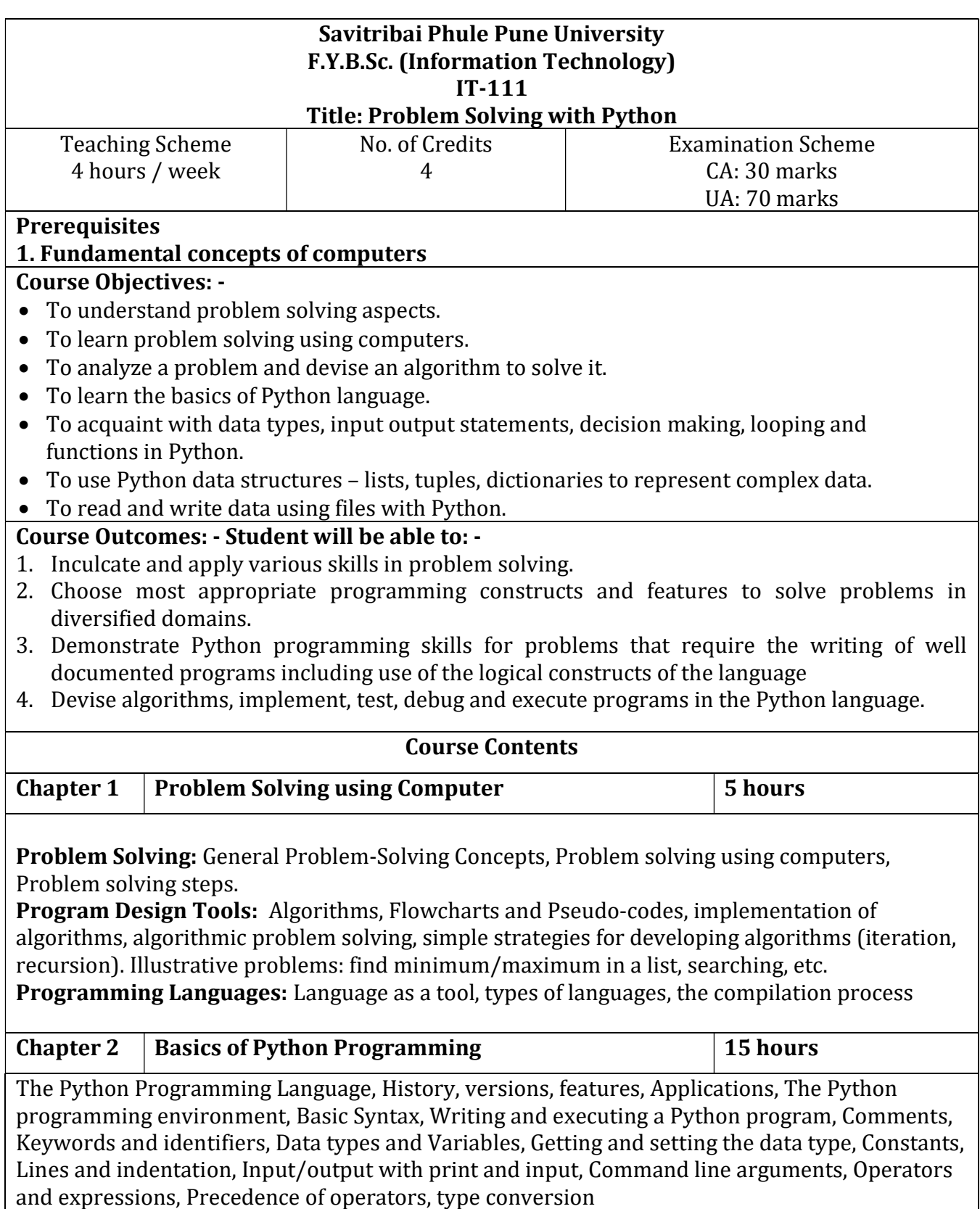

Strings: declaration, manipulation, special operations, escape character, string formatting operator, Built-in String functions.

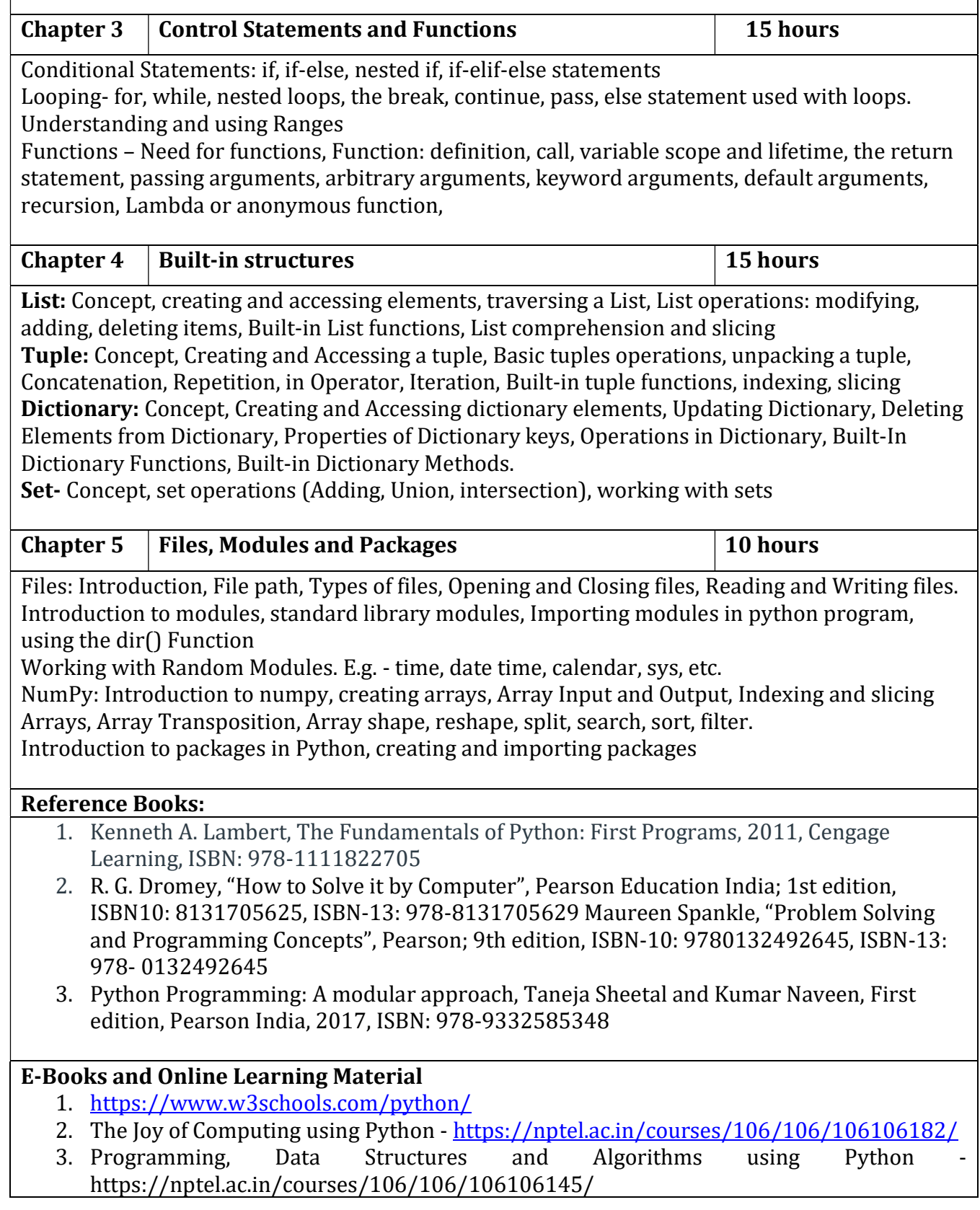

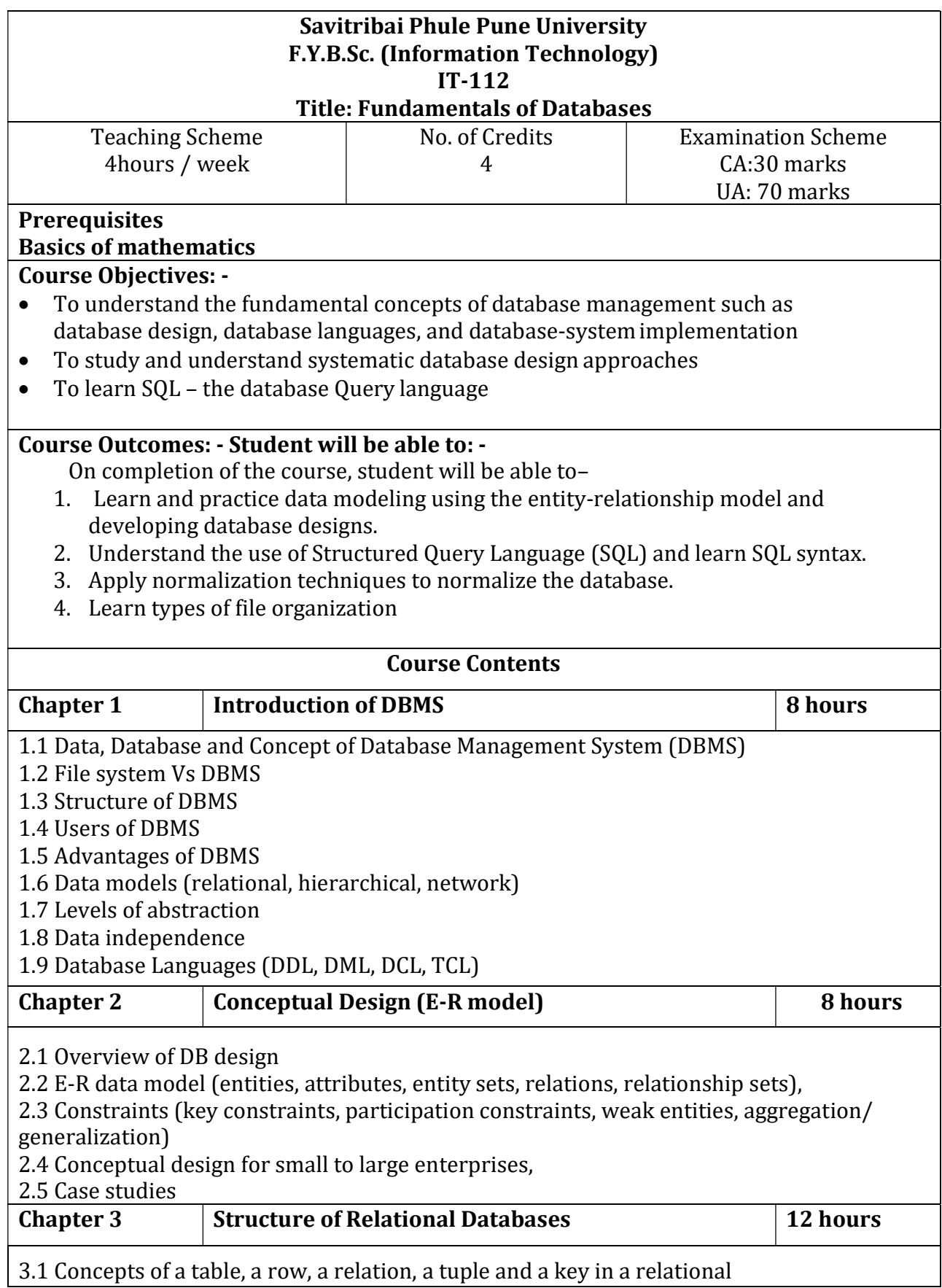

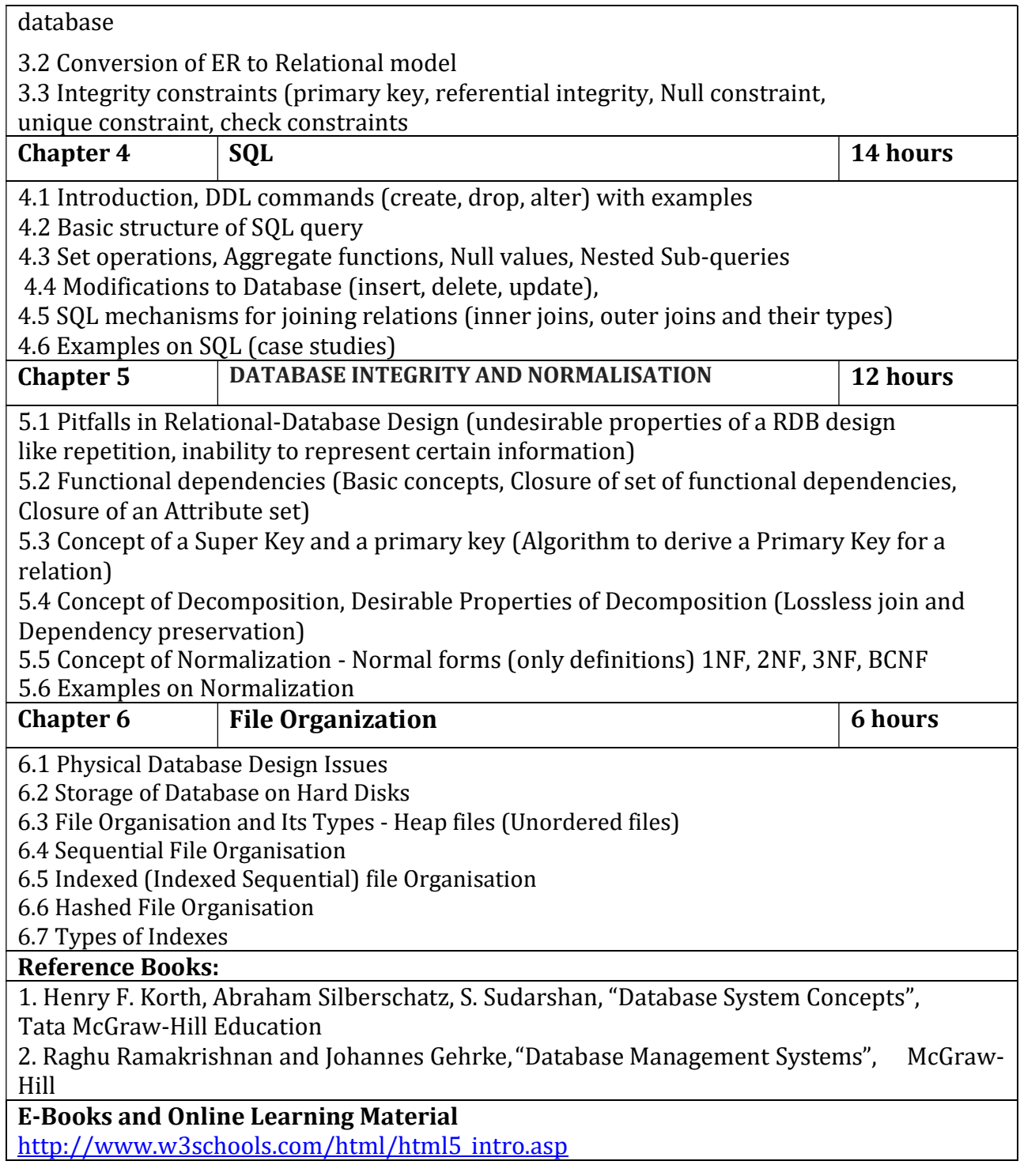

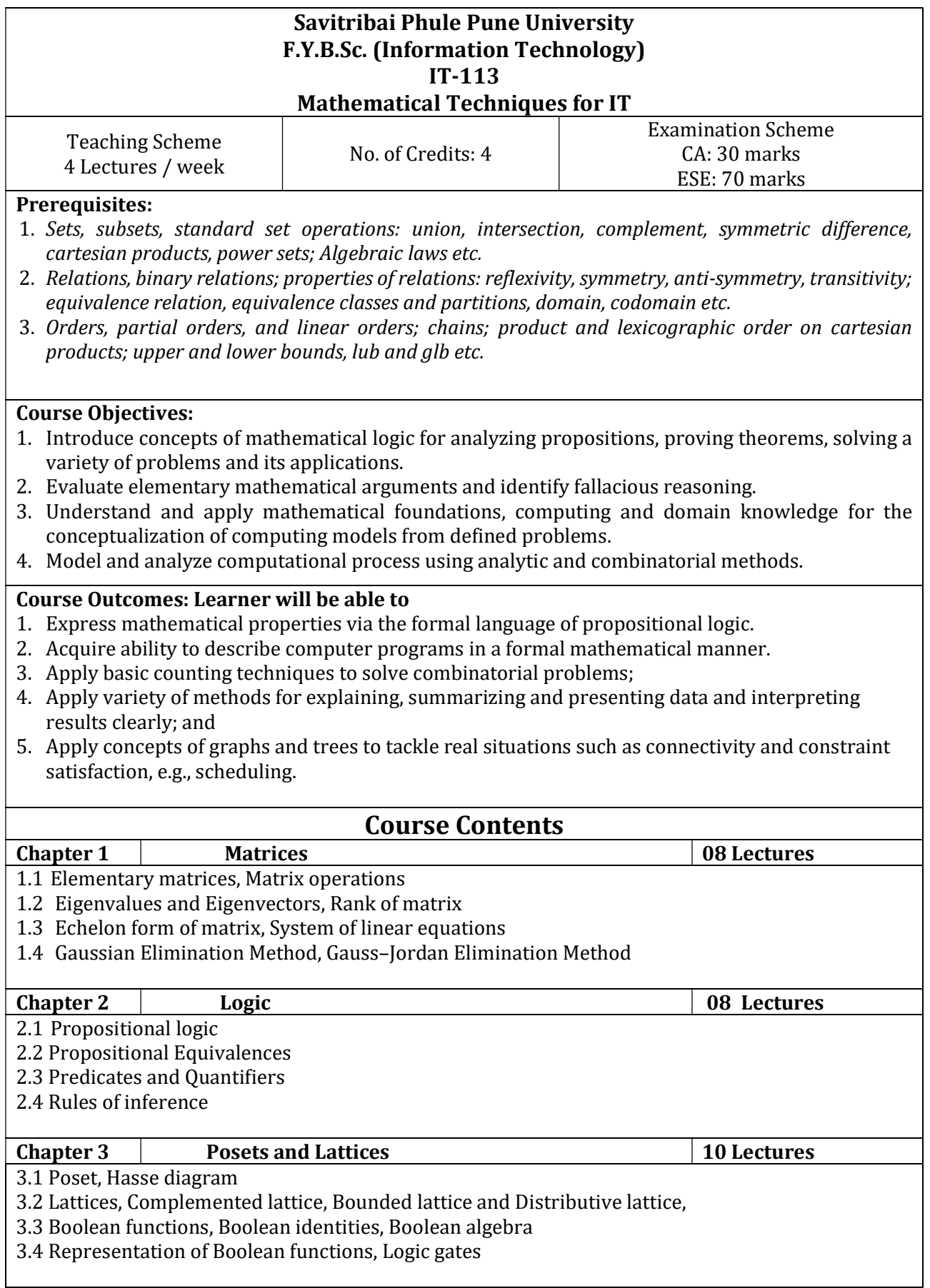

![](_page_11_Picture_140.jpeg)

Narosa Publication House.

 $\overline{\phantom{a}}$ 

![](_page_12_Picture_143.jpeg)

Characteristics of memory, Memory hierarchy, Concept of ROM, RAM, PROM, EPROM, EEPROM, concept of address, data and control lines, concept of cache memory

![](_page_13_Picture_103.jpeg)

![](_page_14_Picture_145.jpeg)

# Assignment 3: Decision Making

Programs to use if, if-else and nested if-else to demonstrate decision making in Python

# Sample List:

- 1 Program to find maximum of two numbers
- 2 Program to check if a number is even or odd
- 3 Program to check if a number is positive, negative or 0
- 4 Program to find maximum of three numbers
- 5 Program to check if a year is leap
- 6 Program to check if a date is valid
- 7 Program to find the roots of a quadratic equation

### Assignment 4: Loop constructs

Programs to demonstrate iteration using loop constructs in Python

Sample List:

- 1 Program to display first n numbers
- 2 Program to calculate factorial of a numbers
- 3 Program to display numbers in the reverse order
- 4 Program to check if a number is prime
- 5 Program to calculate sum and average of first n numbers
- 6 Program to display first n multiples of a number
- 7 Program to display first n Fibonacci numbers
- 8 Program to find the sum of digits of a number
- 9 Program to reverse a number
- 10 Program to display the first n prime numbers
- 11 Program to Print all Prime Numbers in an Interval
- 12 Program to find the maximum and minimum of n numbers
- 13 Program to find the LCM of two numbers
- 14 Program to find the GCD of two numbers
- 15 Program to find sum of series 1+2+3+…+n

# Assignment 5: Functions and Recursion

Understand modular programming using functions and different ways of passing arguments to functions, Lambda functions

Sample List:

- 1 Function to check if a number is even or odd
- 2 Function to find the maximum of two numbers
- 3 Function with keyword arguments
- 4 Function with default arguments
- 5 Function to Find the Factorial of a Number Using Recursion
- 5 Function to Find the Sum of the Digits of the Number Recursively
- 6 Function to check if a Number is Prime or Not Prime Using Recursion
- 7 Function to Find the Product of two Numbers Using Recursion
- 8 Function to Find the Power of a Number Using Recursion

# Assignment 6: Strings

Programs to demonstrate operations on strings in Python

Sample List:

- 1 Program to display ASCII Value of a Single Character
- 2 Program to Concatenate Strings
- 3 Program to Convert a string to uppercase
- 4 Program to count occurrences of a character in a string
- 5 Program to count vowels in a string
- 6 Program to count words in a sentence
- 7 Program to check is a string is a palindrome
- 8 Program to replace characters in a string
- 9 Program to toggle case of characters in a string
- 10 Program to find first and last occurrence of a character

# Assignment 7: Lists and Tuples

Programs to demonstrate operations on lists and tuples in Python

Sample List:

- 1 Program to Create and view elements of a list
- 2 Program to Create and view elements of a tuple
- 3 Program to access List Index and Values
- 4 Program to add two Lists
- 5 Program to check if a List is Empty or Not
- 6 Program to Find the Largest Number in a List
- 7 Program to Find the Second Largest Number in a List
- 8 Program to Put Even and Odd elements in a List into Two Different Lists
- 9 Program to Merge Two Lists and Sort it
- 10 Program to Find the Union of two Lists
- 11 Program to Find the Intersection of Two Lists
- 12 Program to Create a List of Tuples with the First Element as the Number and Second Element as the Square of the Number
- 13 Program to Find all Numbers in a Range which are Perfect Squares and Sum of all Digits in the Number is Less than 10
- 14 Program to Generate Random Numbers from 1 to 20 and Append Them to the List
- 15 Program to Remove the Duplicate Items from a List

# Assignment 8: Dictionary and Set

Programs to demonstrate operations on dictionary and sets in Python

Sample List:

- 1 Program to create and view a dictionary
- 2 Program to create and view elements of a set
- 3 Program to Print values of dictionary
- 4 Program to print all keys of dictionary
- 5 Program to insert and delete from dictionary
- 6 Program to sort (ascending and descending) a dictionary by value
- 7 Program to concatenate dictionaries to create a new one
- 8 Program to check whether a given key already exists in a dictionary.
- 9 Program to merge two Python dictionaries
- 10 Program to get the maximum and minimum value in a dictionary
- 11 Program to Add a list of elements to a set
- 12 Program to Update the first set with items that don't exist in the second set
- 13 Program to Return a set of elements present in Set A or B, but not both
- 14 Program to Check if two sets have any elements in common.
- 15 Program to Remove items from set1 that are not common to both set1 and set2

# Assignment 9: File handling

Programs to demonstrate File handling in Python

Sample List:

- 1 Program to read the contents from a text file and display the same on screen.
- 2 Program to count the number of lines, words and characters from a text file.
- 3 Program to read lines from a text file and find the length of the longest line.
- 4 Program to read first n lines from a text file
- 5 Program to read last n lines of a file.
- 6 Program to count the frequency of words in a file.
- 7 Program to count lines starting with letter 'A'
- 8 Program to count lines starting with a word "The"
- 9 Program to count occurrences of a word in a file
- 10 Program to replaces all special characters by space

# Assignment 9: Modules and packages

Programs to demonstrate use of NumPy arrays in Python

Sample List:

- 1 Program to Perform Arithmetic Operations on Array
- 2 Program to Copy an Array
- 3 Program to Count Even and Odd Numbers in an Array
- 4 Program to find Largest Number in an Array
- 5 Program to Count Positive and Negative Numbers in an Array
- 6 Program to find Length of a Numpy Array
- 7 Program to find Minimum and Maximum Value in an Array
- 8 Program to Print Even Numbers in an Array
- 9 Program to Print Odd Numbers in an Array
- 10 Program to Print Negative Numbers in an Array
- 11 Program to Print Numpy Array Items
- 12 Program to Print Positive Numbers in an Array
- 13 Program to Reverse the Numpy Array
- 14 Program to find Second Largest in an Array
- 15 Program to Print Smallest Number in an Array<br>16 Program to Sort Array in Ascending Order
- 16 Program to Sort Array in Ascending Order
- 17 Program to Sort Array in Descending Order<br>18 Program to find Sum of Numpy Array Items
- Program to find Sum of Numpy Array Items
- 19 Program to create a package and use it

# Reference Books:

10. Laboratory manual prepared for this course

![](_page_19_Picture_119.jpeg)

# Savitribai Phule Pune University

# F.Y.B.Sc. (Information Technology)

# IT-117 Lab Course on Mathematical Techniques for IT List of Practical's

![](_page_20_Picture_105.jpeg)

## Savitribai Phule Pune University

## F.Y.B.Sc. (Information Technology)

#### IT-118

## Lab Course on Digital Electronics and Computer Organization

#### Objectives:

- 1. To understand working of combinational and sequential circuits.
- 2. To develop skills of circuit connections.
- 3. To familiarize with laboratory instruments.

# Learning outcomes:

- 1. Understand operation of logic gates.
- 2. Knowledge of basic digital circuits.
- 3. Ability of connecting digital circuits and verifying the outputs.
- 4. Ability of using instruments like voltmeter / multimeter.

The practical course consists of 10 experiments out of which one will be activity equivalent to 2 practical sessions.

Activity can be any one of the following:

- 1. Hobby projects
- 2. Industrial visit / live work experience
- 3. Market Survey of Electronic Systems
- 4. Seminar of topic of latest trends in Electronic Science

# Minimum 8 practical out of the following:

- 1. Study of Decimal to BCD/ (Binary) Converter.
- 2. Study of Logic Gates (Verification of Truth tables)
- 3. Implement basic gates using universal gates.
- 4. Verify De Morgan's theorems
- 5. Study of Half Adder and Full Adder using Logic Gates.
- 6. 4-bit binary parallel adder and subtractor
- 7. Study of Multiplexer and Demultiplexer (4:1 & 1:4).
- 8. Study of RS, JK and D flip flops using NAND gates
- 9. Study of 4-bit SISO Shift register
- 10. Study of asynchronous Up/Down Counter
- 11. Study of 8x4 matrix ROM
- 12. Study of Computer hardware system

# SEMESTER II

![](_page_23_Picture_152.jpeg)

![](_page_24_Picture_142.jpeg)

# Savitribai Phule Pune University F.Y.B.Sc. (Information Technology) IT-122

#### Title: Web Designing using HTML and CSS

![](_page_25_Picture_178.jpeg)

#### Course Objectives: -

- 1. To explain different components and technologies of World Wide Web as a platform.
- 2. To develop the static website using client-side programming like HTML and CSS.
- 3. To enable students to understand web page site planning, management and maintenance.
- 4. To explain the concepts of developing advanced HTML pages with the help of frames, scripting language.

### Learning Outcomes: -

- 1. Understand the fundamentals of Internet and how the web function.
- 2. Design a static webpage by applying HTML elements.
- 3. Apply CSS concepts for designing HTML web pages.
- 4. To acquire knowledge and skills for creation of web site considering client-side programming.
- 5. Understand need and purpose of Web Hosting

![](_page_25_Picture_179.jpeg)

![](_page_26_Picture_156.jpeg)

![](_page_27_Picture_187.jpeg)

![](_page_28_Picture_176.jpeg)

![](_page_29_Picture_142.jpeg)

probability, Conditional probability, Multiplication law for probability of intersection, Addition law for probability of union, Bayes' theorem

![](_page_30_Picture_99.jpeg)

4. <u>https://epgp.inflibnet.ac.in/Home/ViewSubject?catid=JVkwqv+HM+natI</u> (Paper P02: Applied Business Statistics)

![](_page_31_Picture_142.jpeg)

# Savitribai Phule Pune University

# F.Y.B.Sc. (Information Technology)

# IT-126

# Lab Course on Web Designing using HTML and CSS

![](_page_32_Picture_119.jpeg)

![](_page_33_Picture_16.jpeg)

![](_page_34_Picture_146.jpeg)

Tool bars, Ruler, Using Icons, using help

Formatting Documents - Setting Font styles, Font selection- style, size, color etc, Type face - Bold, Italic, Underline, Case settings, Highlighting, Special symbols, Setting Paragraph style, Alignments, Indents, Line Space, Margins, Bullets & Numbering. Setting Page style - Formatting Page, Page tab, Margins, Layout settings, Border & Shading, Columns, Header & footer, Page numbers, Inserting page break, Column break and line break, Creating sections & frames, Anchoring & Wrapping, Setting Document styles, Table of Contents, Index, Page Numbering, date & Time, Author etc., Creating Master Documents, Web page.

Creating Tables- Table settings, Borders, Alignments, Insertion, deletion, Merging, Splitting, Sorting, and Formula, Drawing - Inserting ClipArts, Pictures/Files etc., Tools – Word Completion, Spell Checks, Mail merge, Templates, Creating contents for books, Creating Letter/Faxes, Creating Web pages, Using Wizards, Tracking Changes, Security, Digital Signature. Printing Documents – Shortcut keys.

Free Open Source Software: Introduction to Open Office Suite - Selecting the application package, Working with Documents- Formatting Documents - Setting Page style- Creating Tables - Drawing- Tools - Printing Documents Online tools: Google docs

Sample Assignment

Create a document with the following contents:

1. List the names of your 10 classmates –Give Bullets, Numbers, Sort the names alphabetically

2. Create a 3\*10 table with the following data:

Rollno Name Address

# a) Insert a row at the top

- b) Type the following in the first cell of the table:
- c) Student Details Year 20XX -20XX. Merge the cells of the first row.
- d) The heading should be in bold.
- e) Apply borders to the table.
- f) Centre the data in each column.
- g) Add Shading effects to the table. (use different table formats)

# Perform the following operations:

- o Insert, delete rows & columns
- o Table AutoFormats
- o Split & Merge Cells
- o Split table
- o Use Formula
- 3. Create a document with a brief paragraph about yourself.
- a) Change the spacing between lines to double.
- b) Indent the text by 1 inch from left margin.
- c) Number each line in the text (using bullets and numbering). The distance between the text and number should be set to 0.5.
- d) Mark the entire text and view it with different alignment setting: centered, right aligned, left aligned and finally make it cantered.
- e) Copy & paste the above three lines so as to fit in 2nd page and save the document.
- f) Number the pages as 1,2 in the document. The page number should appear in the footer area, should be right- aligment.
- 4. Create your bio data in MS Word.
- 5. Create your time table in MS Word. Use options Insert, Delete row, split and merge cells.

# Assignment 3: Spreadsheets and its applications

Opening Spreadsheet, Menus - main menu, Formula Editing, Formatting, Toolbars, Spreadsheet types.

Importing and exporting spreadsheets

Spread sheet addressing - Rows, Columns & Cells, Referring Cells & Selecting Cells – Shortcut Keys.

Entering & Deleting Data- Entering data, Cut, Copy, Paste, Undo, Redo, Filling Continuous rows, columns, highlighting values, Find, Search & replace, Inserting Data, Insert Cells, Column, rows & sheets, Symbols, Data from external files, Frames, Clipart, Pictures, Files etc,

Inserting Functions, Manual breaks, Setting Formula - finding total in a column or row Mathematical operations (Addition, Subtraction, Multiplication, Division,

Exponentiation), Using other Formulae.

Formatting Spreadsheets- Labelling columns & rows, Formatting- Cell, row, column & Sheet, Category - Alignment, Font, Border & Shading, Hiding/ Locking Cells, Worksheet Row & Column Headers, Sheet Name, Row height & Column width, Visibility - Row, Column, Sheet, Security, Sheet Formatting & style, Sheet background, Color etc, Borders & Shading – Shortcut keys.

Working with sheets – Sorting, Filtering, Validation, Consolidation, and Subtotal. Creating Charts - Drawing. Printing.

OpenOffice-Calc - Introduction – Introduction to Spreadsheets, Overview of a Worksheet, Creating Worksheet & Workbooks, Organizing files, Managing files & workbooks, Functions & Formulas, Working with Multiple sheets, Creating Charts & Printing Charts

# Online tools: Google sheets

# Assignment 4: Creating presentations

Introduction, Opening new Presentation, Different presentation templates, Setting backgrounds,

Selecting presentation layouts.

Creating a presentation

Setting presentation style, Adding Text to the presentation

Formatting a presentation - Adding style, Color, gradient fills, Arranging objects, Adding Header & Footer, Slide background, Slide layout

Adding Graphics to the presentation - Inserting pictures, movies, tables, etc into the presentation; Drawing Pictures using Draw

Adding effects to the presentation - Setting Animation & transition effect, Adding audio and video,

Printing Handouts and Generating standalone presentation viewer

#### Reference Books:

11. Laboratory manual

# E-Books and Online Learning Material

- 4. https://support.microsoft.com/en-us/training
- 5. https://edu.gcfglobal.org/en/subjects/office/
- 6. Open Office: https://www.openoffice.org/documentation/manuals/OOo1.x.x/user\_guide.pdf 7. Google docs docs training:
	- https://support.google.com/a/users/answer/9282664?hl=en
- 8. https://edu.gcfglobal.org/en/googledocuments/

![](_page_38_Picture_174.jpeg)

39

# 16. Examine the goodness of fit of the fitted simple linear regression model using R

#### Reference Books:

- 1. Purohit S. G. Gore S. D., Deshmukh, S. R. (2008), Statistics Using R, Alpha Science publishers
- 2. Loftus S. C. (2021), Basic Statistics with R, Elsevier
- 3. Dalgaard P. (2008), Introductory Statistics with R, Springer

# E-Books and Online Learning Material

- 1. https://open.umn.edu/opentextbooks/textbooks/559
- 2. https://cran.r-project.org/doc/contrib/Rossiter-RIntro-ITC.pdf
- 3. https://cran.r-project.org/doc/contrib/Paradis-rdebuts\_en.pdf